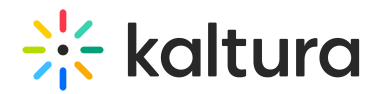

# How to retrieve the download or streaming URL using API calls

Last Modified on 09/26/2023 1:05 pm IDT

#### This article is designated for administrators.

The Kaltura Player abstracts the need to retrieve direct access to the video file, and handles the various aspects of the video playback including multi-bitrate, choosing the correct codec and streaming protocols, DRM, Access Control and more. Often applications need a direct URL for downloading the raw media file for purposes such as streaming outside of the Kaltura Player, processing the video data (such as video analysis or transcriptions) and more. In cases where you need to access the playback stream directly, or just a link to download the video file, you will need to consider the target playback devices, any security protocols applied to your Kaltura account and video, and then call the suitable API methods. The following will guide developers of using the playManifest API call to retrieve specific transcoded video flavors from a Kaltura account.

#### The playManifest API

The playManifest is a redirect action [[source](https://github.com/kaltura/server/blob/master/alpha/apps/kaltura/modules/extwidget/actions/playManifestAction.class.php) code], its purpose is to direct media player applications to the desired video stream.

playManifest features return two types:

- 1. A redirect to video file for [progressive](http://en.wikipedia.org/wiki/Progressive_download) download, or an M3U8 stream descriptor for Apple HTTP [Streaming,](http://en.wikipedia.org/wiki/HTTP_Live_Streaming) aka HLS.
- 2. An XML response in the form of a MPEG-DASH Media Presentation Description (MPD).
- 3. An XML response in the form of Flash Media [Manifest](http://osmf.org/dev/osmf/specpdfs/FlashMediaManifestFileFormatSpecification.pdf) File.

#### Retrieving a URL for a video stream

To retrieve a specific video flavor, call the **playManifest** API. Be certain to have the Partner ID and Entry ID at hand. To call the **playManifest** API and retrieve a specific video flavor, call the following URL -

**[serviceUrl]**/p/**[YourPartnerId]**/sp/0/playManifest/entryId/**[YourEntryId]**/format/**[StreamingFormat]**/protocol/**[Protocol]**/flavorParamId/

Replace the following parameters:

- **serviceUrl -** the base URL to the Kaltura Server
- **YourPartnerId** -Your Kaltura account publisher Id. (Can be retrieved from the [Publisher](http://www.kaltura.com/index.php/kmc/kmc4#account%257Cintegration) Account Settings page in the KMC).
- **YourEntryId** The Id of the media entry you'd like to retrieve.
- **StreamingFormat** See the list of available formats in the table below. This parameter is optional and defaults to /format/url
- **Protocol** Whether video is to be delivered over HTTP or HTTPS. See the list of available protocols below for additional options. This parameter is optional and defaults to /format/http
- **VideoFlavorId -** The Id of the video flavor you want to download. If supported by the streaming format, multiple flavors may be comma-separated.
- **ks** A valid Kaltura Session. This parameter is only required when the media entry has an Access Control defined to limit anonymous access to the media.
- ext The file extension of the video you wish to retrieve (For example, mp4, if the video flavor is an MPEG4 file or **flv, if the video flavor is an FLV file.)**

## **Available service URLs (Public / SaaS)**

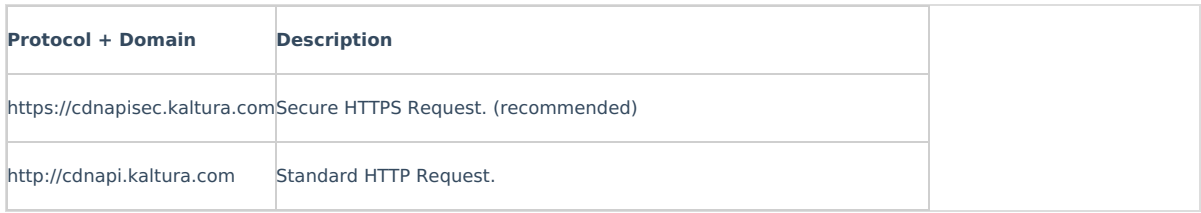

#### **Available playback formats**

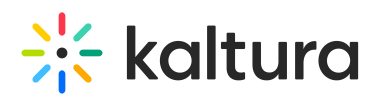

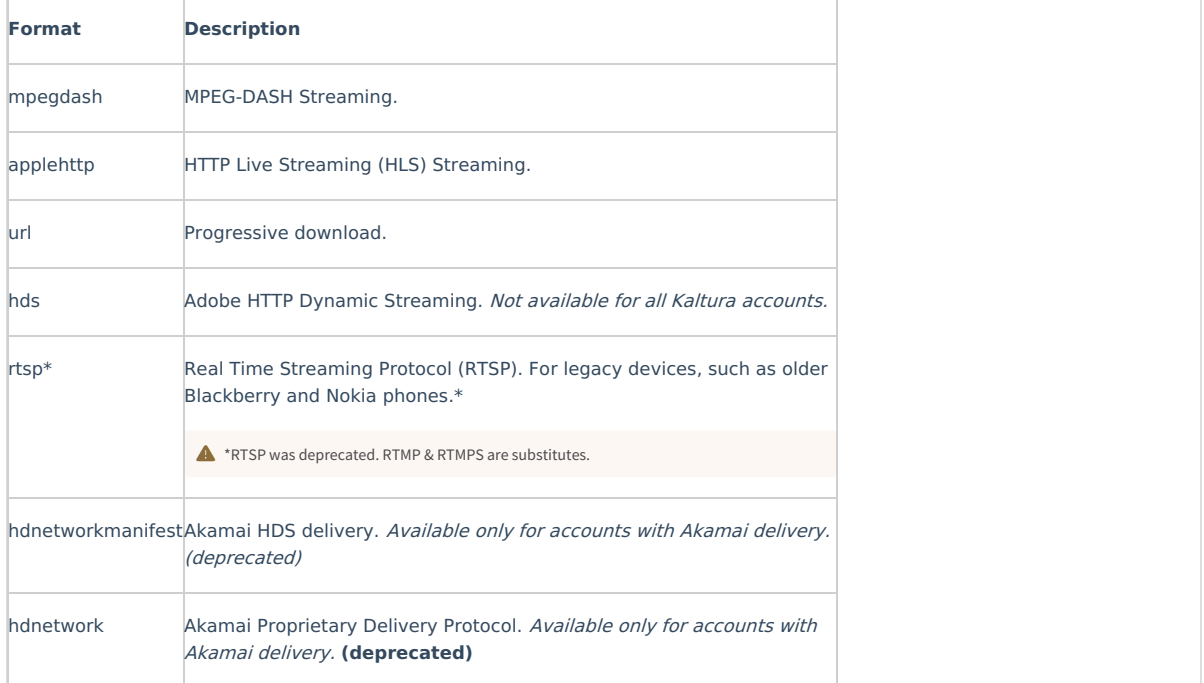

## **Available Protocol Parameters**

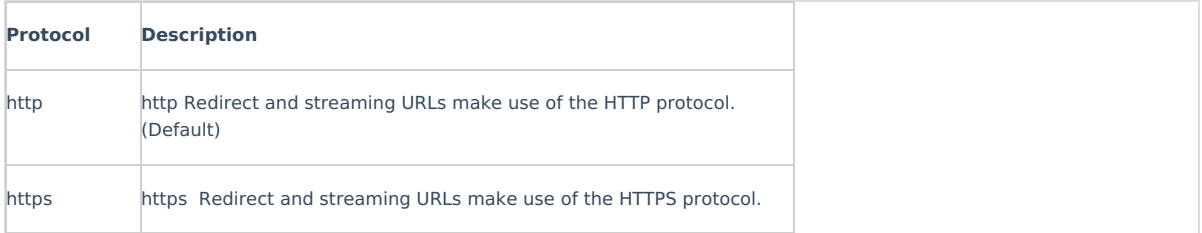

Examples:

- [https://cdnapisec.kaltura.com/p/309/sp/0/playManifest/entryId/1\\_rcit0qgs/format/url/flavorParamId/301971/video.mp4](https://cdnapisec.kaltura.com/p/309/sp/0/playManifest/entryId/1_rcit0qgs/format/url/flavorParamId/301971/video.mp4)
- [https://cdnapisec.kaltura.com/p/309/sp/0/playManifest/entryId/1\\_rcit0qgs/format/applehttp/protocol/http/flavorParamId/301971/manifest.m3u8](https://cdnapisec.kaltura.com/p/309/sp/0/playManifest/entryId/1_rcit0qgs/format/applehttp/protocol/http/flavorParamId/301971/manifest.m3u8)

## Considerations of access control and entitlements

It is important to note that Kaltura entries can be set for private or protected modes, where access is only allowed when providing a valid admin Kaltura [Session](http://knowledge.kaltura.com/help/how-to-create-a-kaltura-session).

For best practice, to retrieve the download URL for an entry, use the following steps:

1. Locate the Id of the desired video flavor (see below Video Flavor Id).

2. Call the flavorAsset.geturl API action.

Below is a PHP code sample for retrieving the download URL of a web-playable flavor for a desired entry Id:

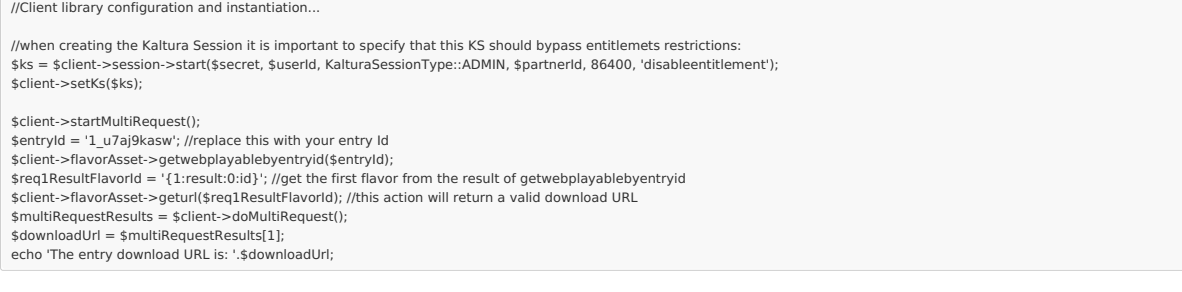

#### Video flavor Id

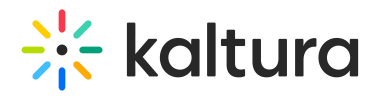

The VideoFlavorId parameter determines which video flavor the API will return as download. This parameter has various options, depending on the Kaltura server deployment and publisher account.

The following lists few of the conventional flavor Id's:

Note: Only flavor id 0 (zero) is static and the same across Kaltura editions. The following list are common flavor Ids on the Kaltura SaaS edition, but note flavors change and upgraded often (improved quality, new codecs, etc.) - Use this list for example purposes.

- $\bullet$  The original uploaded video (before transcoding) = 0
- $\bullet$  iPhone / Android (mp4) = 301951
- $\bullet$  iPad (mp4) = 301971
- $\bullet$  Nokia/Blackberry (3gp) = 301991
- $\bullet$  Other devices (mp4) = 301961

The correct flavor Ids (per account and Kaltura edition) can be retrieved by:

- 1. Visiting the KMC Settings > [Transcoding](http://knowledge.kaltura.com/help/how-to-create-a-transcoding-profile) Profiles.
- 2. OR by making an API call the [ConversionProfile.list](https://developer.kaltura.com/console/#/conversionProfile.list) action.

## Retrieving streaming URL for mobile applications

To retrieve streaming URL for mobile applications, use the following guidelines:

For Apple iPad devices – get all the [flavors](http://knowledge.kaltura.com/#acl-entitlements-consider) (marked ready) that have the tag 'ipadnew' and build the following URL:

serviceUrl + '/p/' + partnerId + '/sp/' + partnerId + '00/playManifest/entryId/' + entryId + '/flavorIds/' + flavorIds.join(',') + '/format/applehttp/protocol/http/a.m3u8?ks=' + ks + '&referrer=' + base64\_encode(application\_name)

For Apple iPhone devices – get all the [flavors](http://knowledge.kaltura.com/#acl-entitlements-consider) (marked ready) that have the tag 'iphonenew' tag and build the following URL:

serviceUrl + '/p/' + partnerId + '/sp/' + partnerId + '00/playManifest/entryId/' + entryId + '/flavorIds/' + flavorIds.join(',') + '/format/applehttp/protocol/http/a.m3u8?ks=' + ks + '&referrer=' + base64\_encode(application\_name)

For Android devices that support HLS – get all the [flavors](http://knowledge.kaltura.com/#acl-entitlements-consider) (marked ready) that have the tag 'iphonenew' tag (excluding audio-only flavors where width, height & framerate fields equal to zero) and build the following URL:

serviceUrl + '/p/' + partnerId + '/sp/' + partnerId + '00/playManifest/entryId/' + entryId + '/flavorIds/' + flavorIds.join(',') + '/format/applehttp/protocol/http/a.m3u8?ks=' + ks +<br>'&referrer=' + base64 encode(applicatio

For Android devices that do not support HLS – get a single video flavor that has the 'iphonenew' tag and build the following URL:

serviceUrl + '/p/' + partnerId + '/sp/' + partnerId + '00/playManifest/entryId/' + entryId + '/flavorId/' + flavorId + '/format/url/protocol/http/a.mp4?ks=' + ks + '&referrer=' + base64\_encode(application\_name)

## Retrieving the currently playing video URL using the Player JS API

To retrieve the URL of the video that is being played in the player, use the following player call:

#### [kWidget.getSources](http://player.kaltura.com/kWidget/tests/kWidget.getSources.html)

To learn more about the [evaluate](http://www.kaltura.org/demos/kdp3/docs.html#evaluate) function and the KDP API, read: [JavaScript](http://knowledge.kaltura.com/help/javascript-api-for-kaltura-media-players) API for Kaltura Media Players.